## **TRACKER CONFIGURATION**

Register the owner tel. number (M1) in tracker memory to be able control the tracker and receive notifications. Commands from M1 number are sent without GSM-password. To send commands from other numbers need to add GSM-password in beginning of SMS command text (for example, to request vehicle positioning send following SMS - command: **1234 40**, where **1234** – GSM -password, **40** – command code).

Use following SMS-command to register M1 telephone number and GSM-password: **XXXX M1 YYYY TEL**, where

**XXXX** – service code, specified in the personal plastic card,

**YYYY** – your GSM-password,

**TEL** – M1 owner telephone number in international format.

The manufacturer reserves the right to modify and improve the product design and technical features without prior notice.

Manufacturer: ScPA "Starline" LLC. Komissara Smirnova str., 9, 194044, Saint-Petersburg, Russian Federation Tel. +7 812 3263333

## **www.alarmstarline.com**

StarLine M18 tracking device allows to determine an object location with GPS and GLONASS global satellite navigation systems.

Device can be fitted in a car, boat or a cargo.

Real time tracking is available at starline.online free web service and in StarLine mobile App. Use preregistered individual login and password specified in personal plastic card to a personal account access.

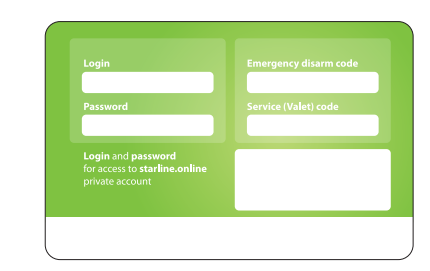

Tracker will send SMS message with a web-link to an object coordinates on request from an owner.

## **GSM commands list**

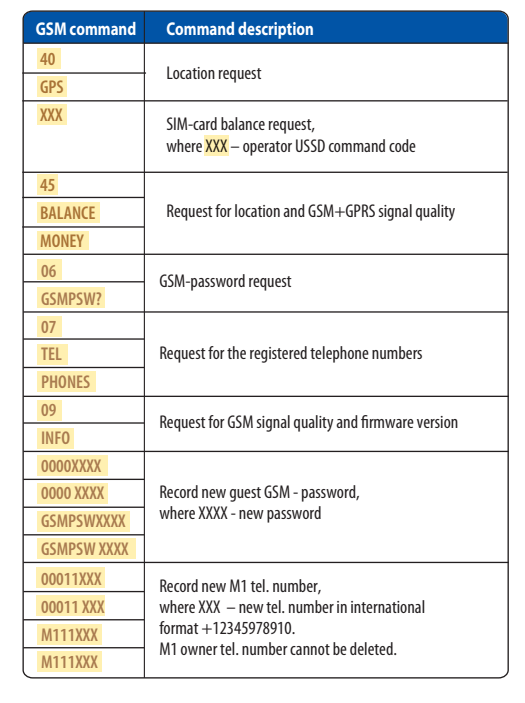

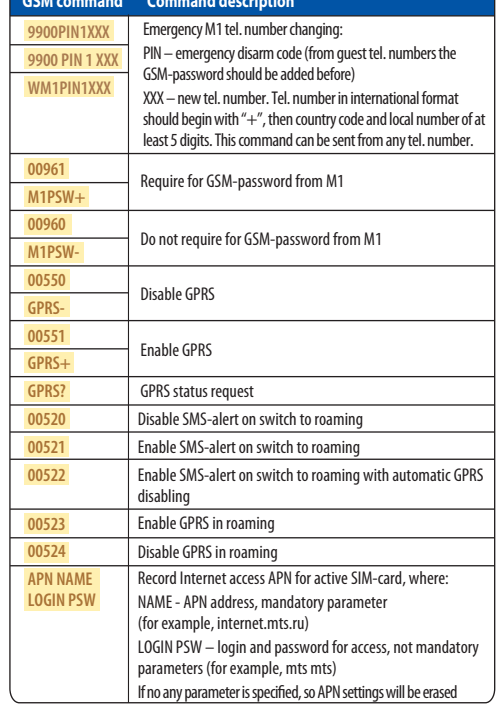

# **StarLine® M18, M18PRO**

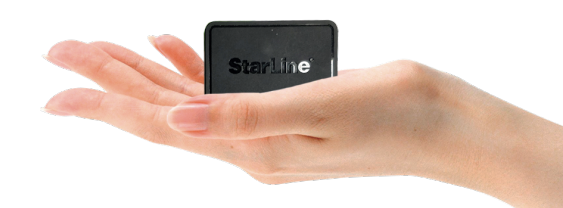

## **USER MANUAL**

FAT CE

Version1.15

## **StarLine M18 Pro connection diagram**

## 3 А $\overline{\Box}$ **12V/24V**

Apply to a qualified fitter for this way of installation.

Real time object tracking is available at starline.online free web platform or in free StarLine mobile application.

Tracker has 3 monitoring modes:

- **tracking by motion sensor** In this mode tracking of object begins with moving.
- **continuous tracking (default)**
- In this mode an object location is permanently monitored.
- **• tracking at every 30 min**

In this mode tracker activates GPS+GLONASS receiver every 30 min. If satellites are not found, the receiver will be disabled after 5 min.

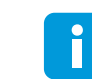

The monitoring mode can be selected in StarLine Master software.

## **GENERAL DESCRIPTION TRACKER CONNECTION HOUSING LED INDICATION**

After power activation the LED on the tracker housing is continuously lighting withing one hour, then begins flashing once per 10 sec.

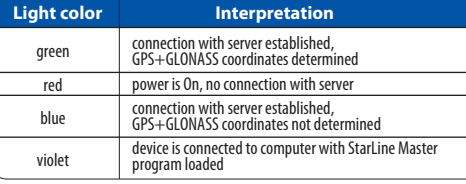

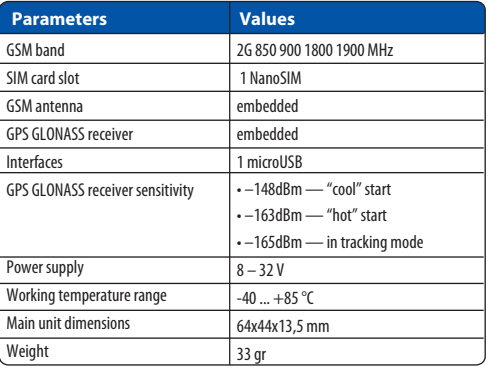

### **SIM-card installation**

Open the device box with metal thing and insert SIM-card in the slot on circuit board. Put the board and cover back.

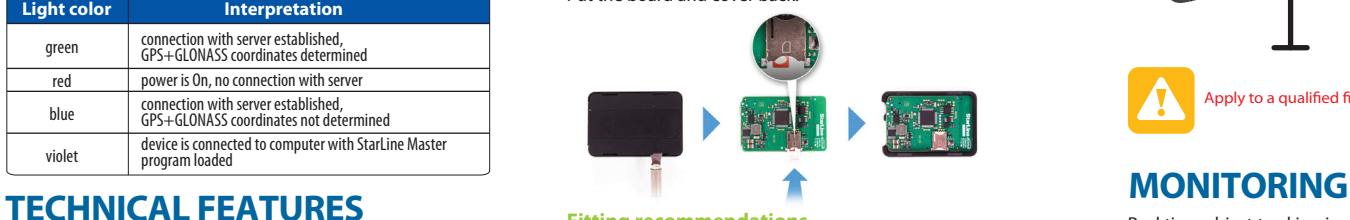

### **Fitting recommendations**

Place the tracker so that it's lid with StarLine logo is directed towards the sky. Device should not be shielded with metal parts and materials.

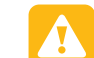

GPS+GLONASS signal can penetrate glass, plastics, dashboard and doors decoration, but can not go through metal body parts, metal tint films and other metal surfaces.

## **StarLine M18 connection diagram**

Connect tracker to the lighter socket with adapter.

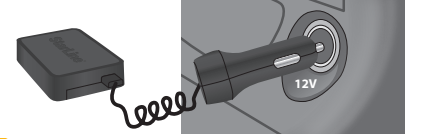

 $\sqrt{1}$  The power is not supplied with USB connection to computer.